# **PASCAL ABC Модуль GraphABC**

### **ПОДКЛЮЧЕНИЕ ДОПОЛНИТЕЛЬНЫХ БИБЛИОТЕК**

Для работы в графическом режиме необходимо подключение модуля **GraphABC.**

 Первой инструкцией программы должна быть инструкция **uses GraphABC;**

# **Графический режим**

Графический экран PasсalABC (по умолчанию) **содержит 640 точек по горизонтали и 400 точек по вертикали.**

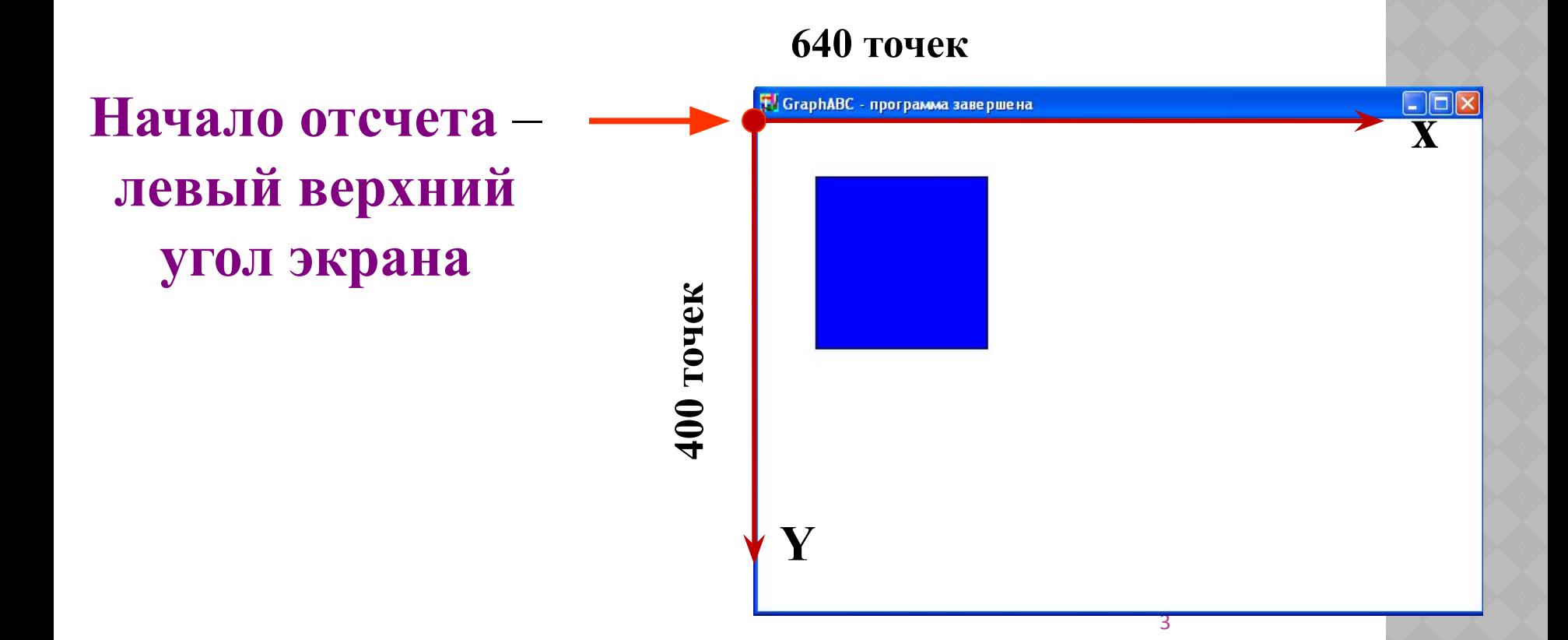

# **Управление экраном SetWindowSize(x,y) - Устанавливает ширину и высоту графического окна;**

#### **Линии**

#### **Line(x1,y1,x2,y2) - рисует отрезок с началом в точке (x1,y1) и концом в точке (x2,y2).**

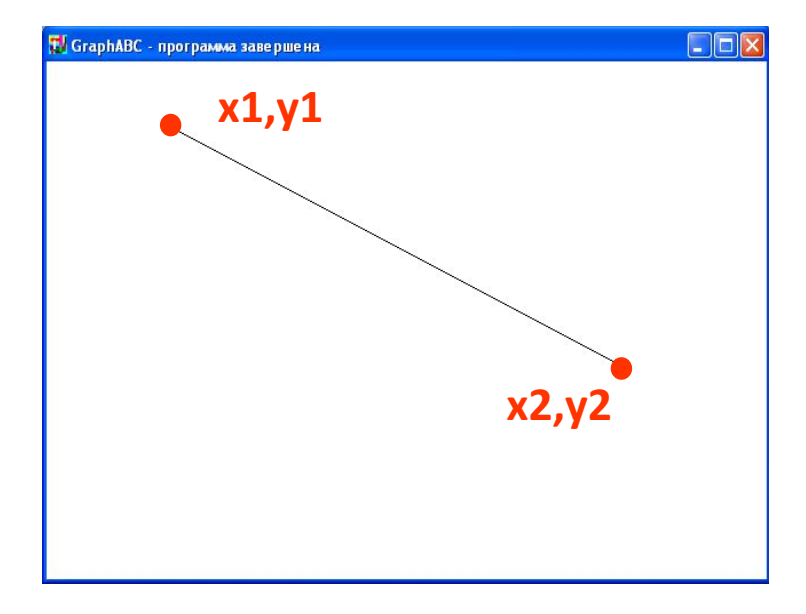

Program liniay; uses GraphABC; begin **line(100,50,500,250);** end.

# **Толщина линии (пера)**

**SetPenWidth(n) - устанавливает ширину (толщину) пера, равную n пикселям.** 

Program liniay; uses GraphABC; begin  **setpenwidth(10);** line(30,30,400,350); end.

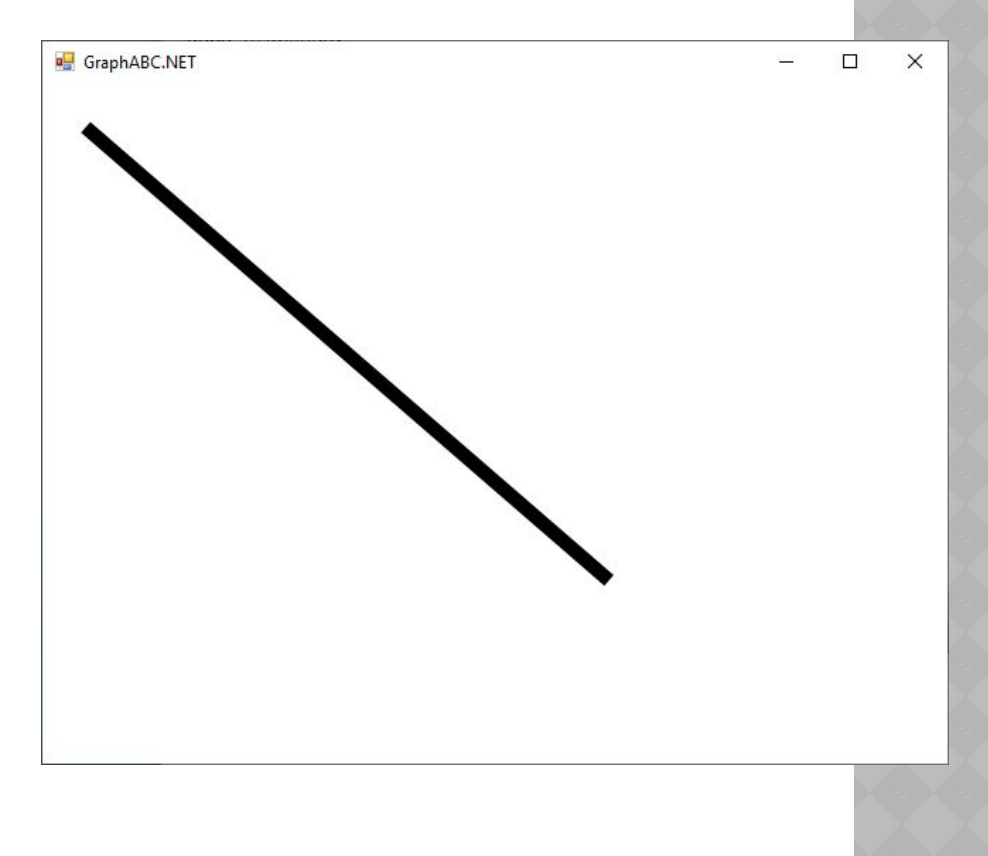

**Цвет линии (цвет пера) SetPenColor(color) - устанавливает цвет пера, задаваемый параметром color**.

Program liniay; uses GraphABC; begin **setpencolor(clred);** line(30,30,400,350); end.

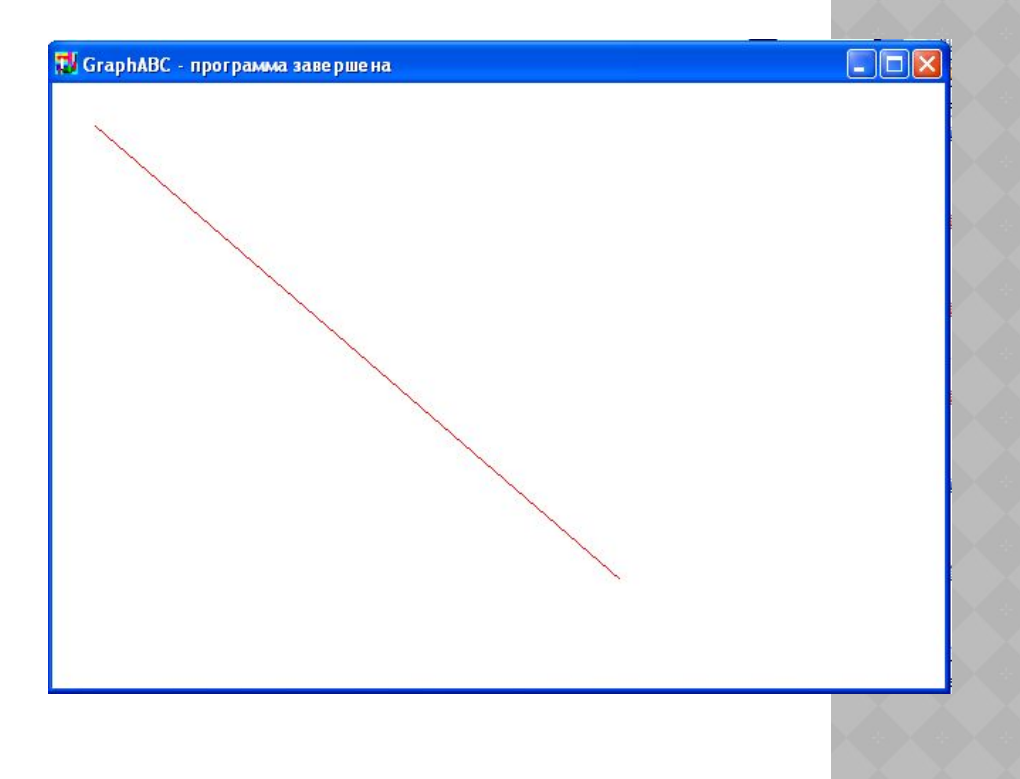

#### **Цвет линии (способ 2) Line(x1,y1,x2,y2, color) - рисует отрезок от точки (x1,y1) до точки (x2,y2) цветом color**.

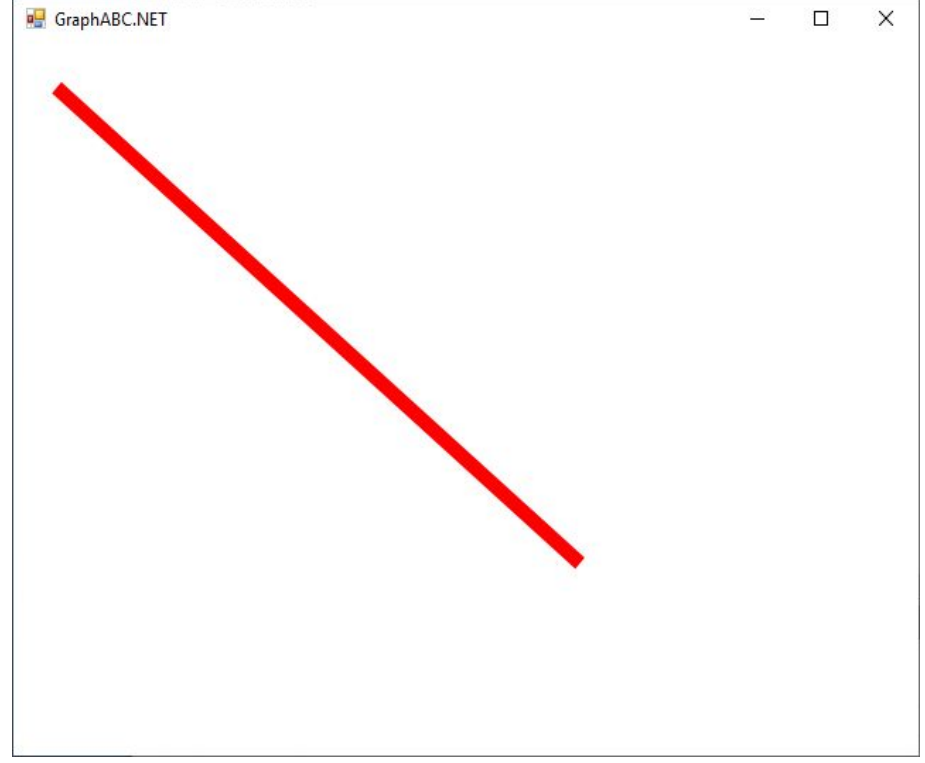

program liniay2; uses GraphABC; begin setpenwidth(10); line(30,30,400,350,clred); end.

### **Стиль линии**

#### **SetPenStyle(стиль); - устанавливает стиль пера (сплошной, пунктир и т.п.)**

![](_page_8_Picture_24.jpeg)

**Текущее перо используется для рисования графических примитивов до его следующего изменения**

# **Стиль линии (пример программы)**

 program prim2; uses GraphABC; begin Setpencolor(clred); setpenwidth(3); SetPenStyle(psSolid); //сплошное перо Line(10,100,350,100); SetPenStyle(psDash); //штриховое перо Line(10,125,350,125); SetPenStyle(psDot); //пунктирное перо Line(10,150,350,150); SetPenStyle(psDashDot); //штрихпунктирное перо Line(10,175,350,175); SetPenStyle(psDashDotDot); //альтернативное штрихпунктирное перо Line(10,200,350,200); end.

#### **Линии**

**LineTo(x,y) - рисует отрезок от текущего положения пера (0,0) до точки (x,y); координаты пера при этом также становятся равными (x,y).**

![](_page_10_Figure_2.jpeg)

Program liniay; uses GraphABC; begin **LineTo(300,200);** end.

**MoveTo(x,y) - устанавливает текущую позицию рисования в точку (x,y).**

Program liniay3; uses GraphABC; begin setpenwidth(10); line(30,30,400,350,clred); MoveTo(400,350); lineto(30,350,clred); end.

![](_page_11_Picture_2.jpeg)

Program liniay3; uses GraphABC; begin setpenwidth(10); line(30,30,400,350,clred); MoveTo(400,350); lineto(30,350,clred); lineto(30,30,clred); end.

![](_page_12_Picture_1.jpeg)

![](_page_13_Picture_0.jpeg)

#### **Рисуется процедурами Line(x1,y1,x2,y2); MoveTo(x,y); LineTo(x,y);**

Program treugolnik; uses GraphABC; begin setpenwidth(20); setpencolor(clred); **line(300,100,500,300); moveto(500,300); lineto(100,300); lineto(300,100);** floodfill(300,200,clgreen); end.

![](_page_13_Picture_3.jpeg)

# **Прямоугольник Rectangle(x1,y1,x2,y2) - рисует прямоугольник, заданный координатами противоположных вершин (x1,y1) и (x2,y2**).

Program pryamougolnik; uses GraphABC; Begin **Rectangle(50,50,200,200);** end.

![](_page_14_Figure_2.jpeg)

# **Заливка цветом FloodFill(x,y,color) - заливает область одного цвета цветом color, начиная с точки (x,y).**

![](_page_15_Picture_1.jpeg)

Program pryamougolnik; uses GraphABC; begin Rectangle(50,50,200,200);  **FloodFill(100,100,clBlue);** end.

**Заливка кистью SetBrushColor(color)** - **устанавливает цвет кисти.** Заливка кистью распространяется на замкнутый контур, описание которого следует за процедурой установки цвета кисти.

![](_page_16_Figure_1.jpeg)

Program zalivka\_kist; uses GraphABC; Begin **SetBrushColor(clGreen);** Rectangle(50,50,300,300); end.

#### **Стили кисти**

**SetBrushStyle(название стиля)** - **устанавливает стиль кисти, задаваемый перечислимым типом.** 

#### bsSolid - сплошная кисть (по умолчанию) bsClear - прозрачная кисть bsHatch - штриховая кисть bsGradient - Градиентная кисть

Для всех кистей используется свойство Color. Для штриховой кисти дополнительно можно устанавливать свойства Hatch и HatchBackgroundColor, для градиентной свойство GradientSecondColor.

# **Стили кисти (штриховка)**

![](_page_18_Figure_1.jpeg)

**Program zalivka\_chtrix; uses GraphABC; Begin** SetBrushStyle(bsHatch); Circle(320,240,100); **end.**

### **Штриховка кистью**

#### **SetBrushHatch(название штриха)** - **устанавливает стиль**

#### **штриховки, задаваемый символической константой.**

**Program p12\_zalivka; uses GraphABC; Begin** SetBrushStyle(bsHatch); SetBrushColor(clAquamarine); SetBrushHatch(bhHorizontal); Rectangle(10,10,100,100); SetBrushColor(clRed); SetBrushHatch(bhVertical); Rectangle(110,10,200,100); SetBrushColor(clBlue); SetBrushHatch(bhForwardDiagonal); Rectangle(210,10,300,100); SetBrushColor(clGreen); SetBrushHatch(bhBackwardDiagonal); Rectangle(10,110,100,210); SetBrushColor(clYellow); SetBrushHatch(bhCross); Rectangle(110,110,200,210); SetBrushColor(clBlack); SetBrushHatch(bhDiagonalCross); Rectangle(210,110,300,210); **end.**

![](_page_19_Figure_4.jpeg)

#### **Домашнее задание**

Написать программу используя команды, рассматриваемые на уроке (**Line(x1,y1,x2,y2); MoveTo(x,y); LineTo(x,y); Rectangle(x1,y1,x2,y2); FloodFill(x,y,color);**.

Не забудьте установить толщину контура

![](_page_20_Picture_3.jpeg)